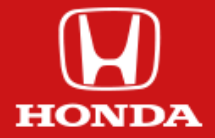

# HONDA TOOLBOX

**mathematically** 

 $\mathbf{U}$  $FT$ 

# USER GUIDE ABOUT NAVIGATION UPDATE

To provide the best possible experience with your in-dash navigation system, Honda and NNG, the navigation software provider, offer 3 years of free map updates (2 releases a year) from the day you purchased the car. So do not miss any of these updates and get them now!

- a USB drive
- **•** broadband internet connection
- $\bullet$  one of the supported operating systems, installed on your computer:
	- Windows 7 or later,
	- OS X 10.10 or later

How? This guide helps you!

# TECHNICAL REQUIREMENTS:

- Connect a USB drive to the vehicle and turn on the head unit.
- **•** Press the 'Navigation' icon in the bottom left corner of the audio screen.

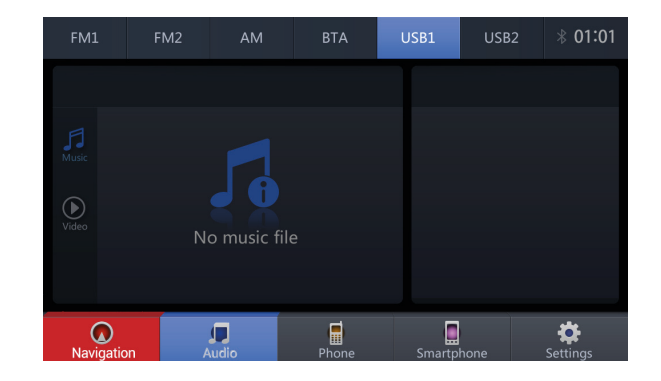

• Then press the menu bar in the bottom right corner.

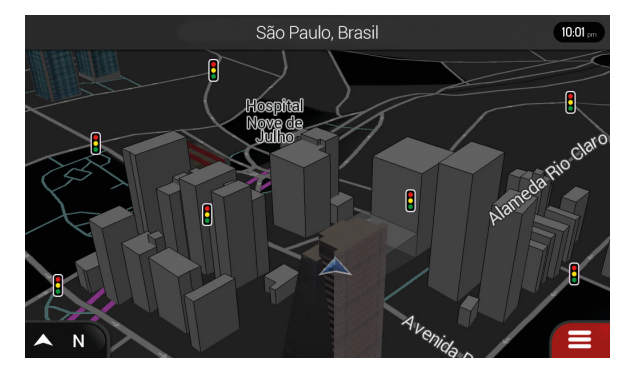

• In the appearing menu selection press the scroll button on the right once ...

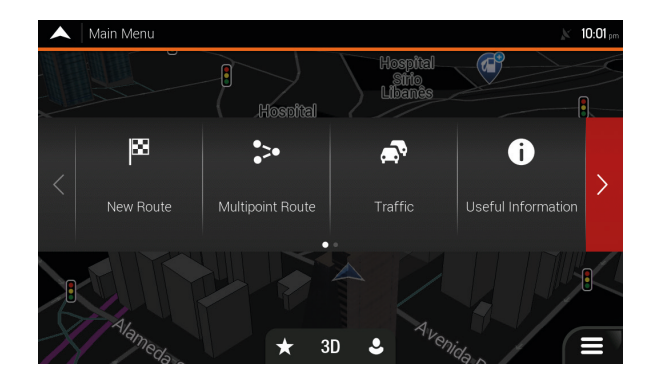

To update your Honda navigation, follow these steps:

# SAVE THE REQUIRED NAVIGATION DATA ONTO THE USB

### ...and click on 'Settings'.

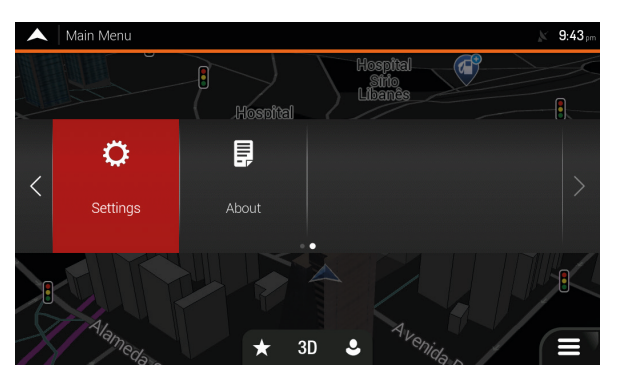

In the next menu click on the scroll icon on the right again and choose 'Synctool' and confirm that you would like to collect your navigation's data to the USB drive. When it is done, remove the USB drive from the head unit.

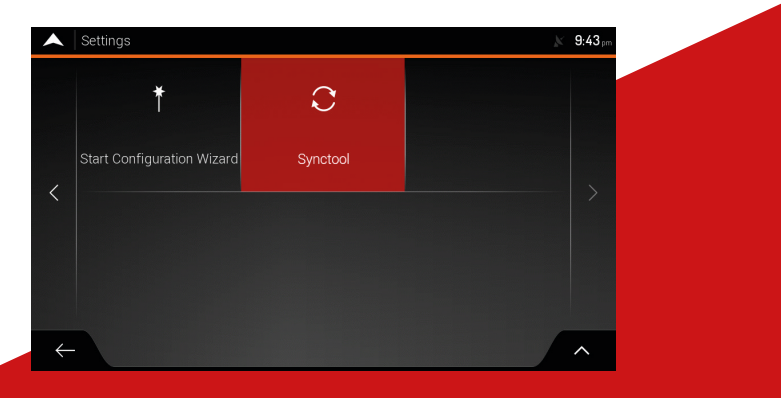

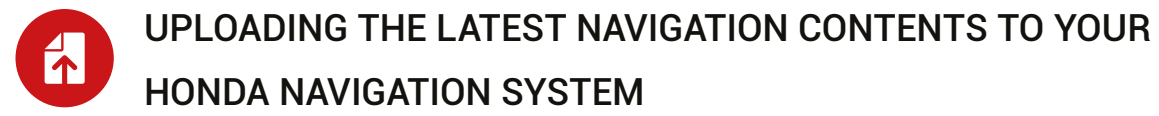

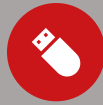

## INSTALLATION OF HONDA TOOLBOX

- $\circ$  Visit honda-sam.welcome.naviextras.com and download the relevant Honda Toolbox for your operation system (Windows or Macintosh).
- **C** After installation, start the Toolbox.
- Insert to the computer the USB drive which contains the saved data of your navigation device.
- Create an account by providing:
- your name and a valid email address
- your country of residence
- a password
- $\bullet$  Insert the USB drive with the latest available navigation content into the appropriate slot in your vehicle and turn on the head unit.
- **•** Press the 'Navigation' icon in the bottom left corner of the audio screen.

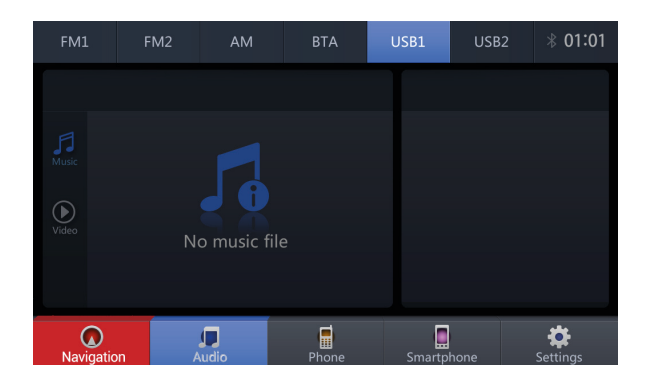

• Then press the menu bar in the bottom right corner.

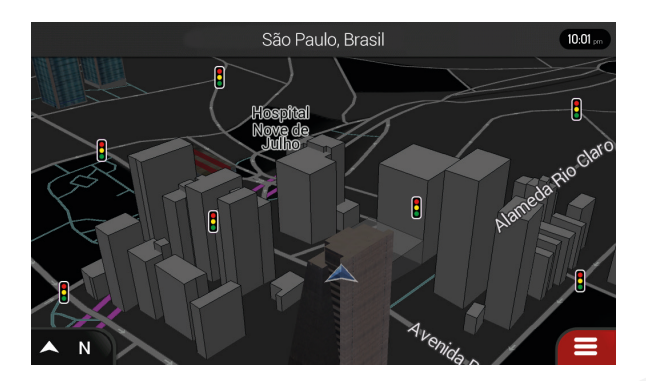

Do not forget to ask for notifications about the latest available maps!

 $\bullet$  In the appearing menu selection press the scroll button on the right once...

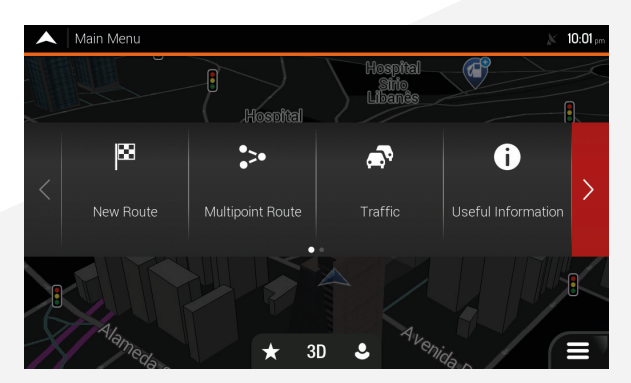

# DOWNLOAD THE MAP UPDATE

If you are entitled for any updates for free and the latest but not yet installed version is available for your car, Honda Toolbox will offer it for you. You just have to download it.

### ...and click on 'Settings'.

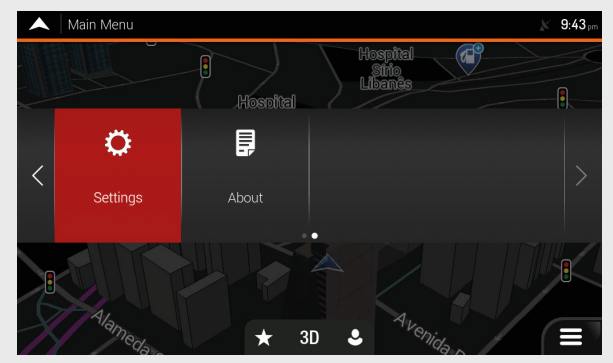

In the next menu click on the scroll icon on the right again and choose 'Synctool' and confirm that you would like to update the map content of your navigation system.

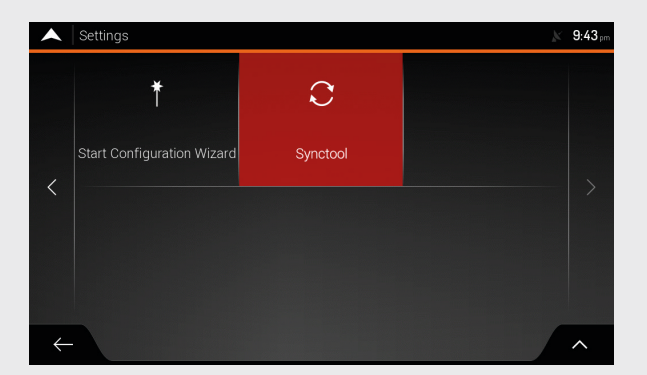

# WHY TO USE UPDATED MAPS

### Keep track of changing roads

Each day, more and more changes are made to the road network worldwide, so there is a good chance that a part of your journey will be affected.

I. SAFETY OPTION FOR A SAFER AND MORE RELAXED DRIVING

Anyone can encounter disturbing mistakes in route planning that are often thought to be the fault of the navigation system. In fact, the most common reason for errors in route calculation is due to the outdated maps.

### II. EFFICIENCY OPTIMIZED TRAVEL TIME & FUEL CONSUMPTION

By using updated map the system saves you time for optimal route planning. Using up-to-date maps, you may reduce the average fuel consumption of your vehicle by up to 12 per cent.

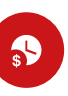

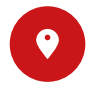

### III. CONVENIENCE COMFORT & EFFICIENCY BY POI

Not only the road network changes, but the database of available places of interest as well.It includes a list of gas stations, ATMs, pharmacies, restaurants, accommodation and many other places that you may need while you are traveling.

Now your Navigation System is up-to-date with the latest available contents and ready-to-use!

Have a safe journey!

For further assistance, please read our FAQ section within Honda Toolbox or contact your dealer.